# **Dell Pro**无线键盘和鼠标 **KM5221W** 用户指南

键盘型号:KB3121W 鼠标型号: MS3121W 型号: KB3121Wt/MS3121Wt/SD-8160 型号: KB3121Wp/MS3121Wp/DGRFEO

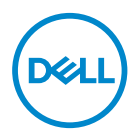

## 注释、注意和警告

- 注释: 注释表示有助于更好地使用计算机的重要信息。
- 提醒:注意表示如果不遵循说明,存在硬件或数据丢失的潜在损害。

警告:警告表示可能的财产损失、人身伤害或死亡。

版权**© 2021**戴尔公司或其子公司保留所有权利。Dell、EMC和其它商标都是戴尔公司或 其子公司的商标,其它商标是各自所有人的商标。

2021–01

A00版

# 内容物

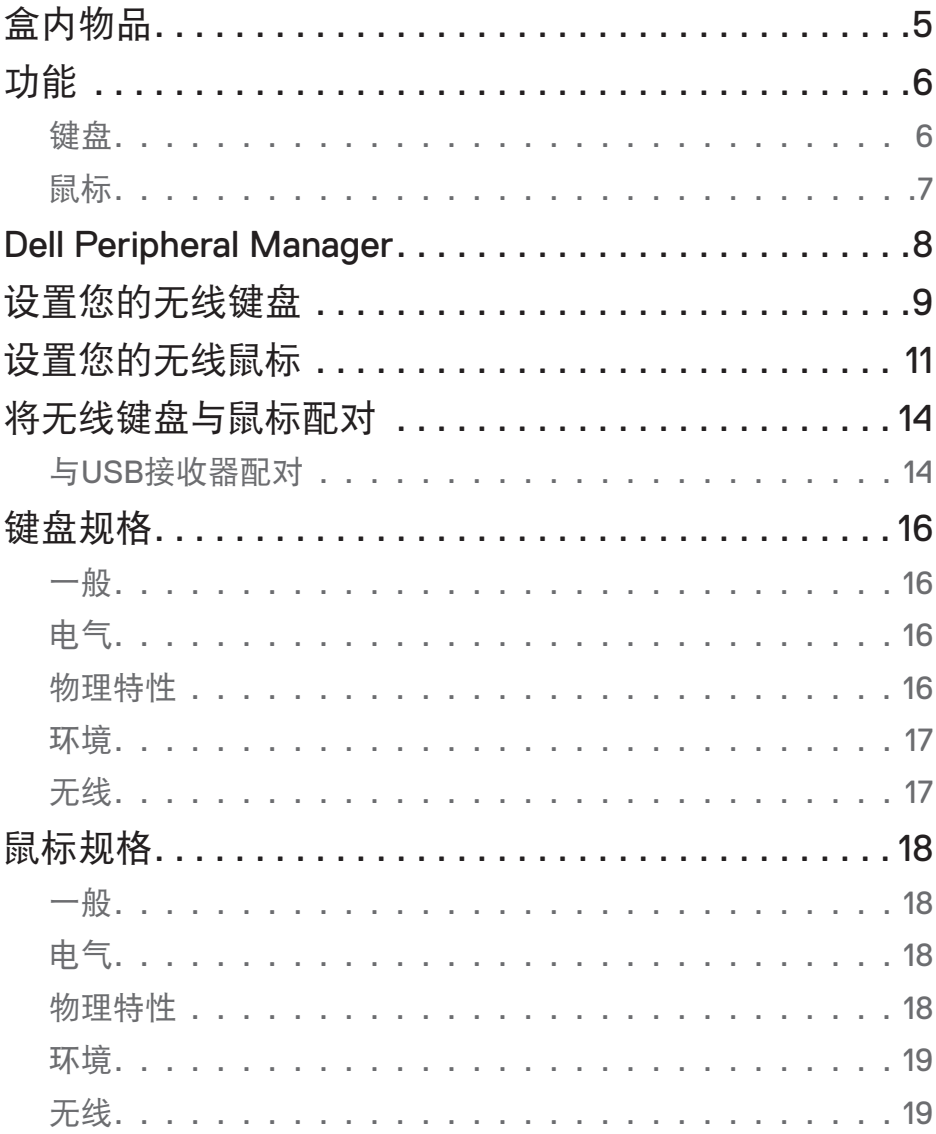

 $\overline{3}$ 

(dell

 $\overline{\phantom{a}}$ 

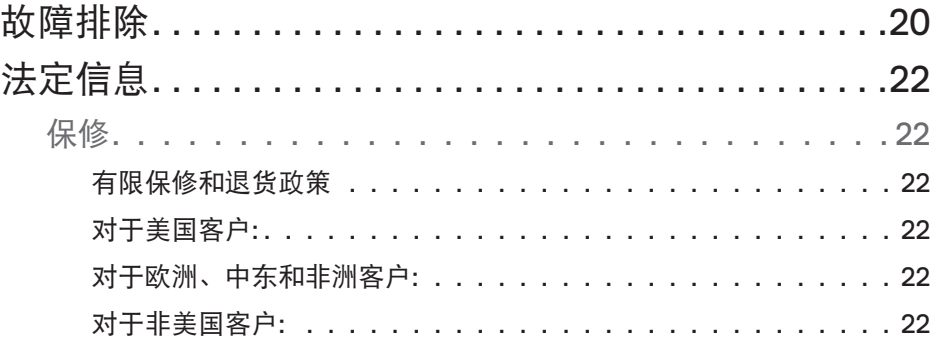

# <span id="page-4-0"></span>盒内物品

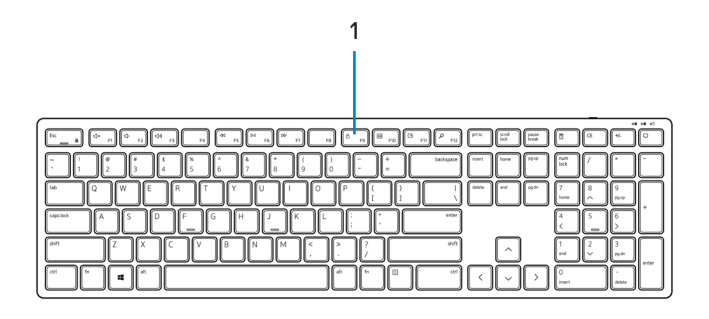

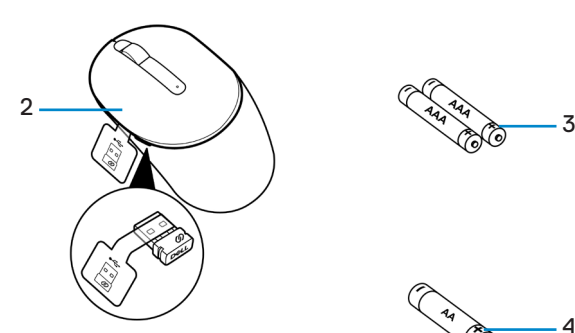

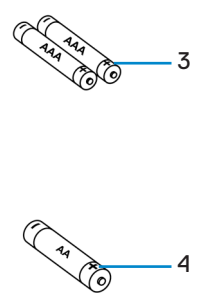

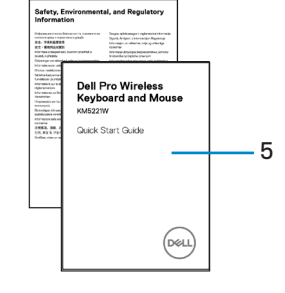

- **1.** 键盘 **2.** 配有USB接收器的鼠标
- **3.** AAA型电池(用于键盘) **4.** AA型电池(用于鼠标)
- 

**5.** 文件

.<br>D&Ll

# <span id="page-5-0"></span>功能

## 键盘

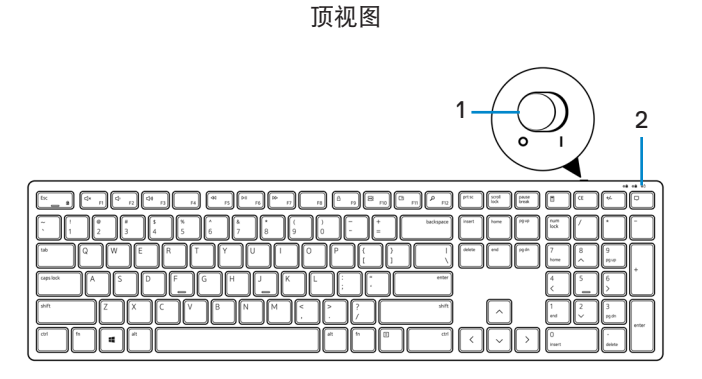

底视图

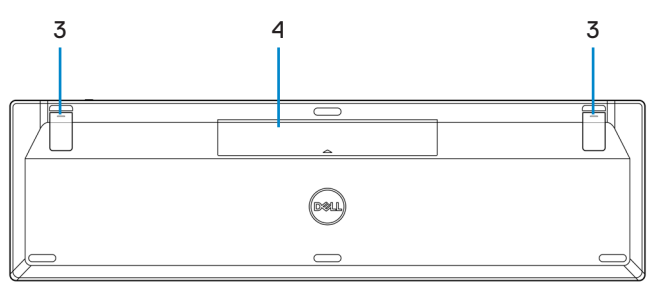

**1.** 电源开关 **2.** 电池状态指示灯

- 3. 键盘支脚 **4.** 电池盖
	-
- 注释:打开电池盖可看到**PPID/**监管标签位置。

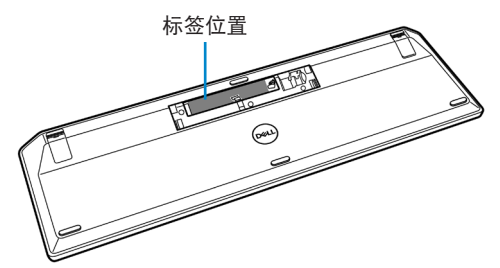

<span id="page-6-0"></span>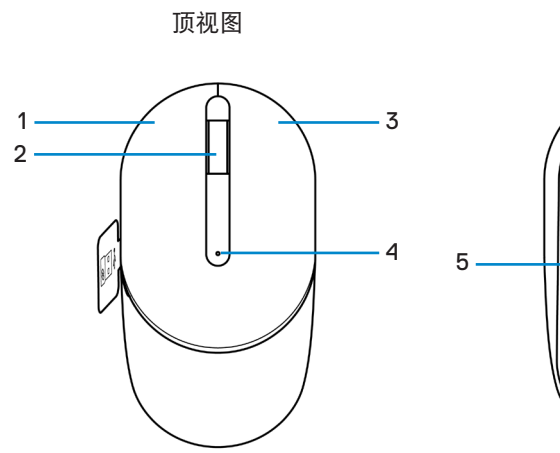

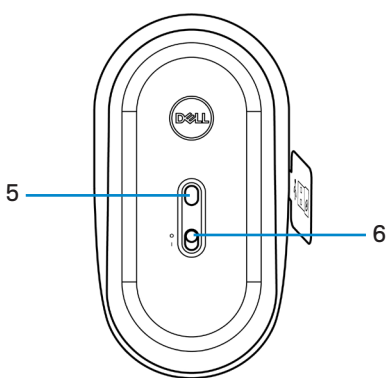

底视图

- **1.** 左侧按钮 **2.** 滚轮
- 
- **5.** 光学感应器 **6.** 电源开关
- 
- 3. 右侧按钮 **1.** 2. 中国 1. 电池状态指示灯
	-
- 注释:打开鼠标盖以看到**PPID/**监管标签位置。

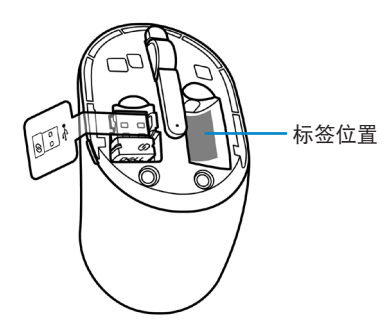

# <span id="page-7-0"></span>Dell Peripheral Manager

Dell Peripheral Manager软件使您能够执行以下操作:

- 通过"信息"选项卡查看设备信息,如固件版本和电池状态。
- 将设备上的固件升级到最新。

有关更多信息,参见**[www.dell.com/support](https://www.dell.com/support)**产品页中的Dell Peripheral Manager用户指 南。

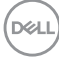

## <span id="page-8-0"></span>设置您的无线键盘

**1.** 用指尖将电池盖撬开。

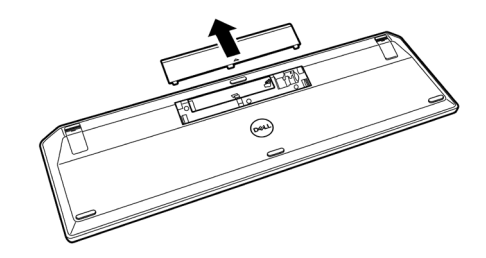

**2.** 将AAA电池装入电池盒。然后重新盖上电池盖。

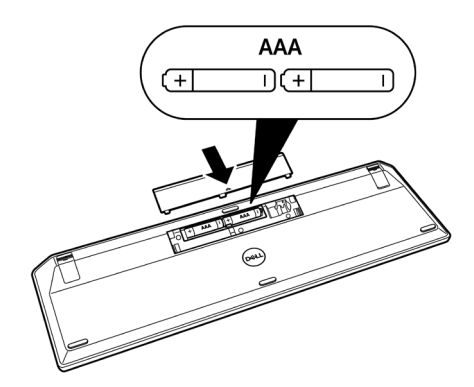

**3.** 将电源开关滑动到右侧可启动键盘。

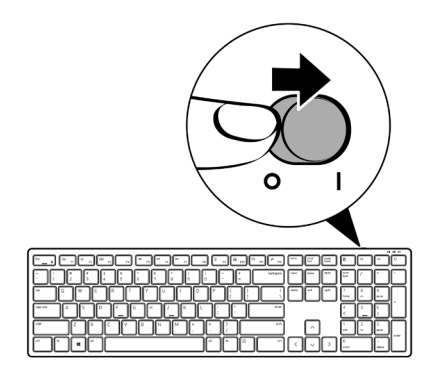

## <span id="page-10-0"></span>设置您的无线鼠标

**1.** 找到鼠标盖侧面的插槽。用指尖将盖撬开。

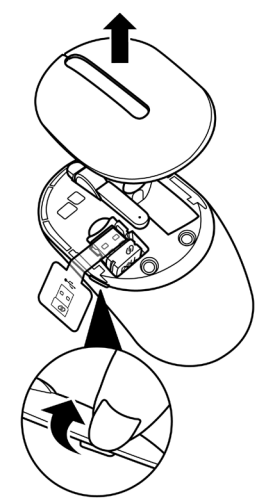

**2.** 将USB接收器重启舱室中取出。

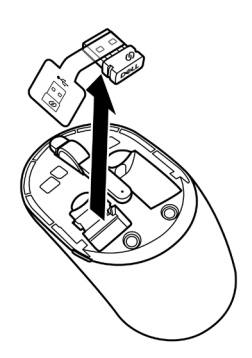

**3.** 将AA电池装入电池盒。

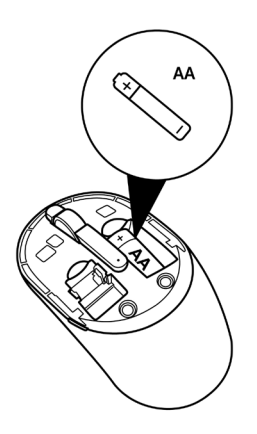

**4.** 重新装上鼠标盖。

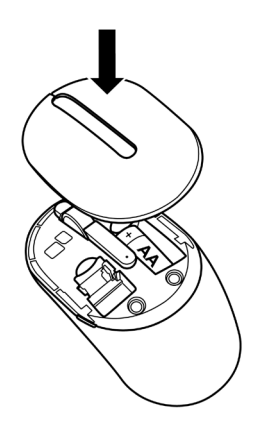

12 │ 设置您的无线鼠标

**5.** 向下滑电源开关,启动鼠标。

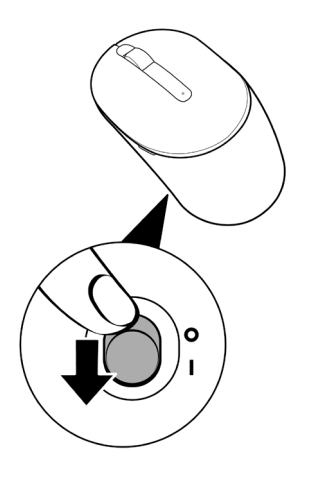

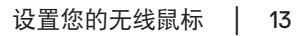

# <span id="page-13-0"></span>将无线键盘与鼠标配对

Dell无线和鼠标可以与使用USB接收器的设备配对。您可以在笔记本电脑、台式电脑和兼 容的移动设备之间配对和切换。

#### 与USB接收器配对

注释:您可以使用**Dell Universal**配对将设备连接到无线键盘和鼠标。

**1.** 将接收器标签与USB接收器分离。

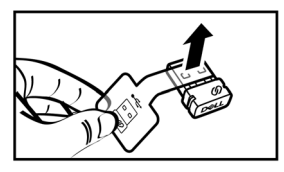

**2.** 将Dell Universal USB接收器安装到计算机的USB端口。

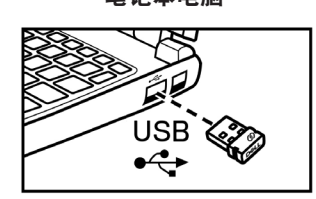

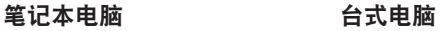

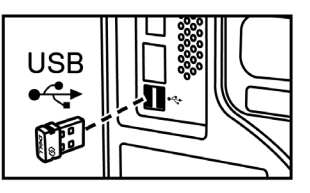

DELI

**3.** 将电源开关滑动到右侧可启动键盘。然后向下滑电源开关,启动鼠标。

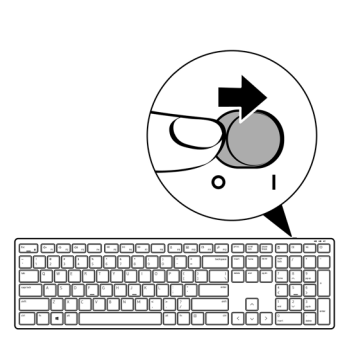

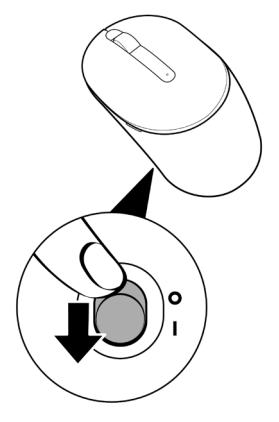

键盘和鼠标已与USB设备配对。

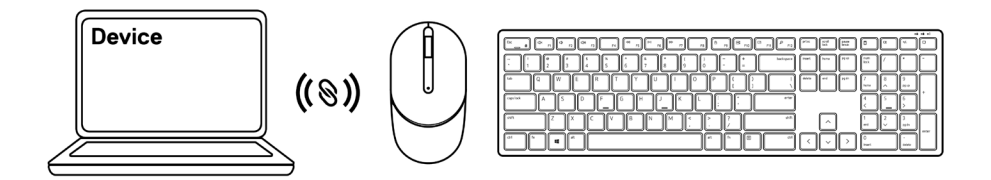

# <span id="page-15-0"></span>键盘规格

一般

#### 型号 KB3121W

连接类型 无线(使用Nano接收器时为2.4 GHz)

- 系统要求 Windows Server 2012;2012 R2、2016(仅限RF 接收器)
	- Windows 8,32/64位
	- Windows 10,32/64位
	- Android
	- Chrome
	- MAC OS
	- Linux 6.x,Ubuntu 18和Redhat 8 Enterprise
	- Free-DOS(仅限RF接收器)

电气

工作电压 2 V - 3.2 V 电池类型 **butter and the controller of the controller** 两节AA电池

### 物理特性

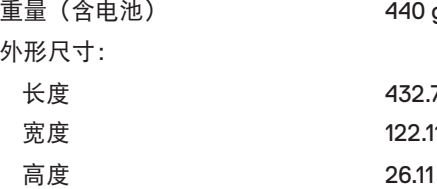

a (0.97 lb)

71 mm (17.04 in.) 1 mm (4.81 in.) mm (1.03 in.)

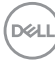

#### <span id="page-16-0"></span>环境

温度:

无线

RF分辨率 2.4 GHz RF

工作湿度 -10°C至 50°C (14°F至122°F) 储存湿度 -40°C至 65°C (-40°F至149°F) 存储时湿度 95%最大相对湿度; 无冷凝

操作频道 对于1 Mbps的GFSK调制为5个频道 操作距离 > 10 m (户外无干扰时)

# <span id="page-17-0"></span>鼠标规格

一般

#### 型号 MS3121W

连接类型 无线(使用Nano接收器时为2.4 GHz)

- 系统要求 Windows Server 2012;2012 R2、2016(仅限RF 接收器)
	- Windows 8,32/64位
	- Windows 10,32/64位
	- Android
	- Chrome
	- $\cdot$  Linux 6.x, Ubuntu
	- Free-DOS(仅限RF接收器)

电气

工作电压  $10 - 1.50$ 

### 物理特性

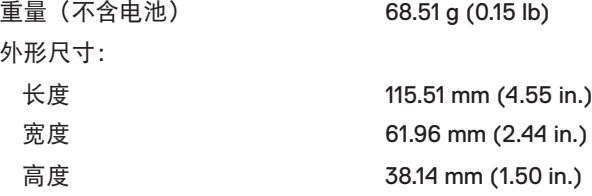

电池类型 一个AA电池

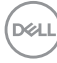

#### <span id="page-18-0"></span>环境

温度:

无线

RF分辨率 2.4 GHz RF

工作湿度 -10°C至 50°C (14°F至122°F) 储存湿度 -40°C至 65°C (-40°F至149°F) 存储时湿度 95%最大相对湿度; 无冷凝

操作频道 对于1 Mbps的GFSK调制为5个频道 操作距离 > 10 m (户外无干扰时)

# <span id="page-19-0"></span>故障排除

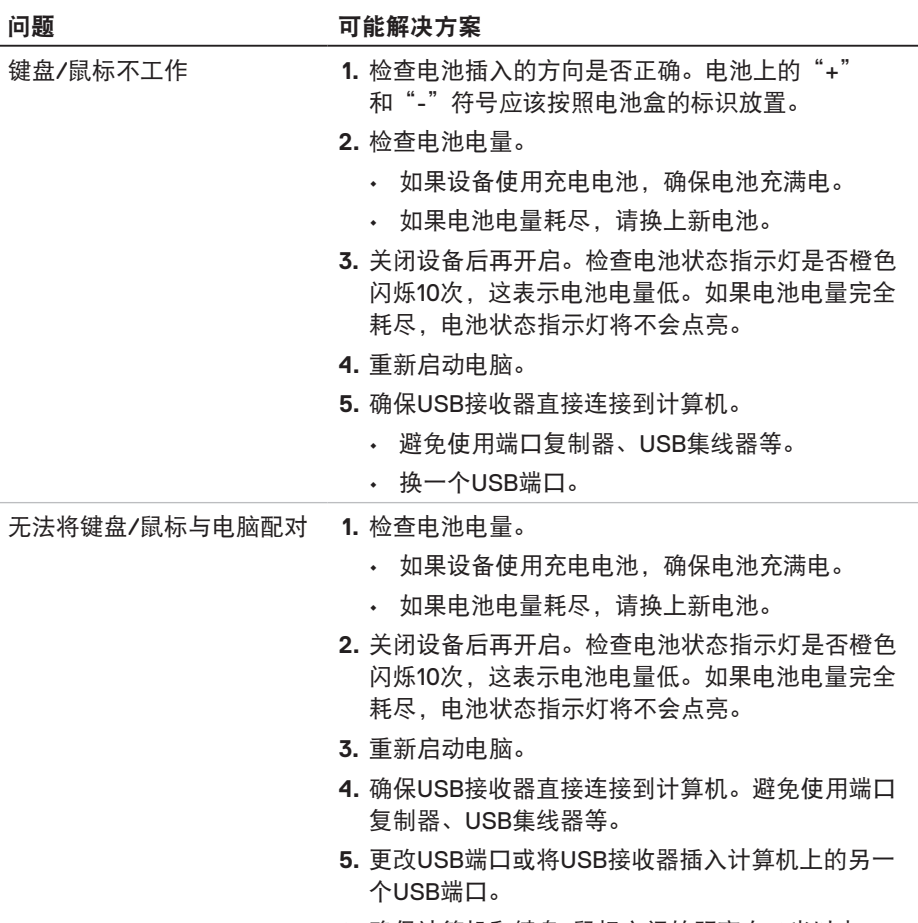

**6.** 确保计算机和键盘/鼠标之间的距离在10米以内。

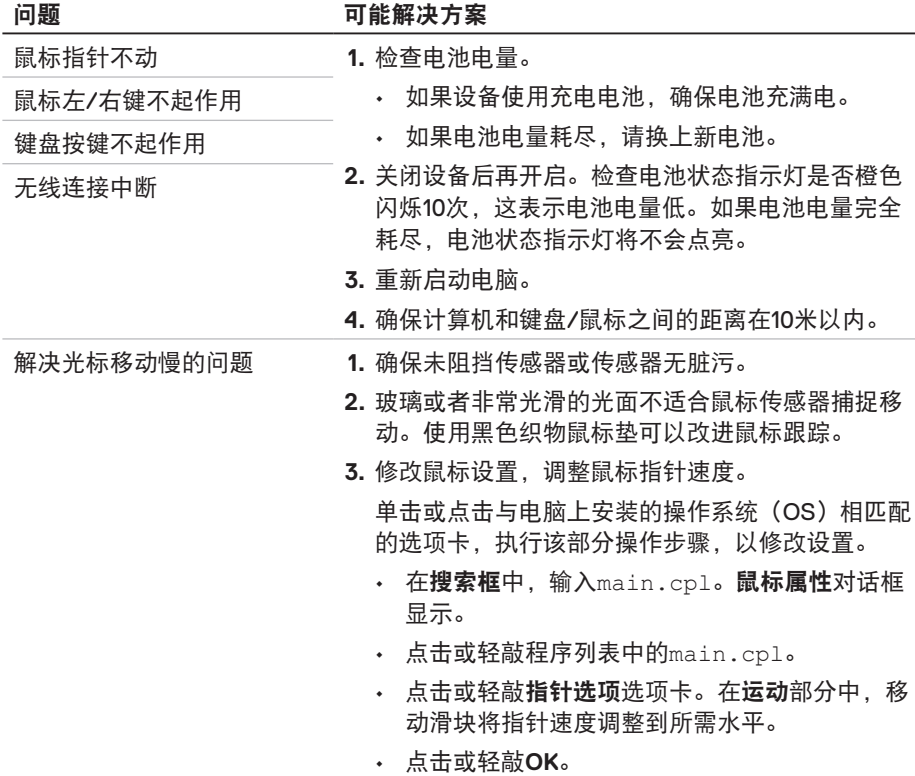

 $(\sim$ LL

#### <span id="page-21-0"></span>保修

#### 有限保修和退货政策

Dell品牌产品享受三年有限硬件保修。如果随Dell系统购买,则将遵循系统保修条款。

#### 对于美国客户:

购买和使用本产品须遵照Dell用户协议,该协议可在**[Dell.com/terms](https://www.dell.com/terms)**上找到。本文档包 含具有约束力的仲裁条款。

#### 对于欧洲、中东和非洲客户:

销售和使用的Dell品牌产品须遵照相应的全国性客户法律权利、您签署的任何零售商销售 协议的条款(适用于您和零售商)以及Dell的最终用户合约条款。

Dell也可能会提供额外硬件保修 – 通过以下方式可以找到Dell最终用户合约和保修条款的 详情:访问**[Dell.com/terms](https://www.dell.com/terms)**,从"首页"中选择您所在的国家/地区,单击最终用户条款 的"条款和条件"链接或保修条款的"支持"链接。

#### 对于非美国客户:

销售和使用的Dell品牌产品须遵照相应的全国性客户法律权利、您签署的任何零售商销售 协议的条款(适用于您和零售商)以及Dell的保修条款。Dell也可能会提供额外硬件保修 – 通过以下方式可以找到Dell最终用户合约和保修条款的详情:访问**[Dell.com](https://www.Dell.com)**,从"首 页"中选择您所在的国家/地区,单击保修条款的"条款和条件"链接或"支持"链接。

**D**&LI